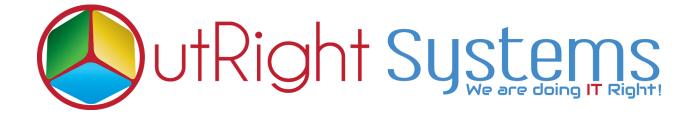

## SuiteCRM Email2Lead

## **Installation Guide**

## **Pre-requisites**

Please follow the below steps before installing the Email Parser

- **1.** Log in as an Administrator.
- 2. Verify the CRM version should be compatible with Email To Lead.
- **3.** CRM should have the Outright utils version 10, if not then install the OutrightUtils package first then install the Email2Lead.
- **4.** You must have a Group Inbound account to configure the Email Parser.
- **5.** Cron Job must be set up in CRM.

## **Installation Guide:-**

- **1.** Go to the Administration page.
- 2. Click on "Module Loader" to install the package.

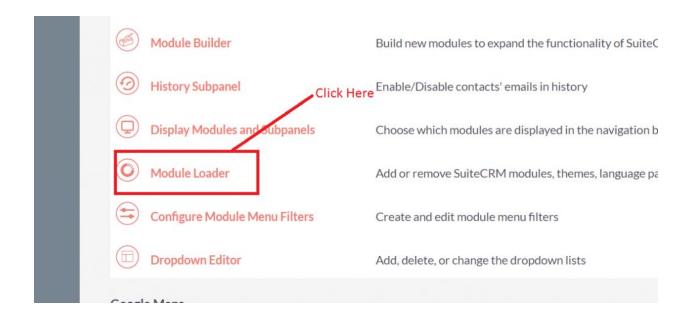

3. Click on the "Choose File" button and select the Record Receiver.zip.

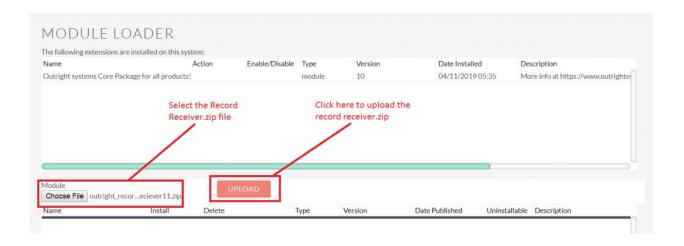

**4.** Click on "**Upload**" to upload the file in CRM and then click on the Install button.

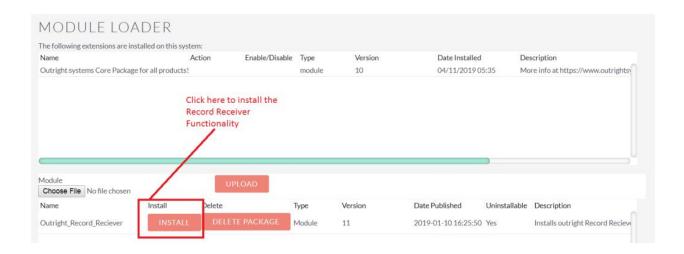

5. Again go to the Administration page and click on repair.

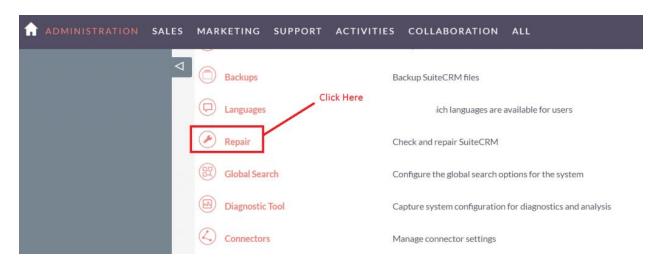

6. Click on "Quick Repair and Rebuild" and click on the execute button.

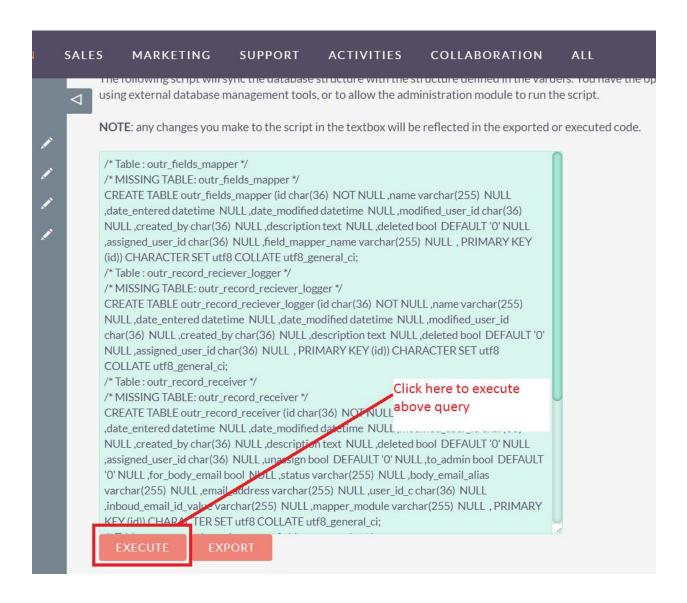